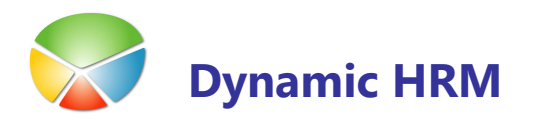

# KOLEDARJI

## Prehod v novo leto

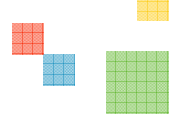

#### Nastavitev leta

V glavnem meniju kadrovske evidence izberite Nastavitev > Nastavitev > jeziček Splošno. V polju Privzeto leto za dopuste/koledarje izberite ali vnesite pravilno leto (npr. 2011).

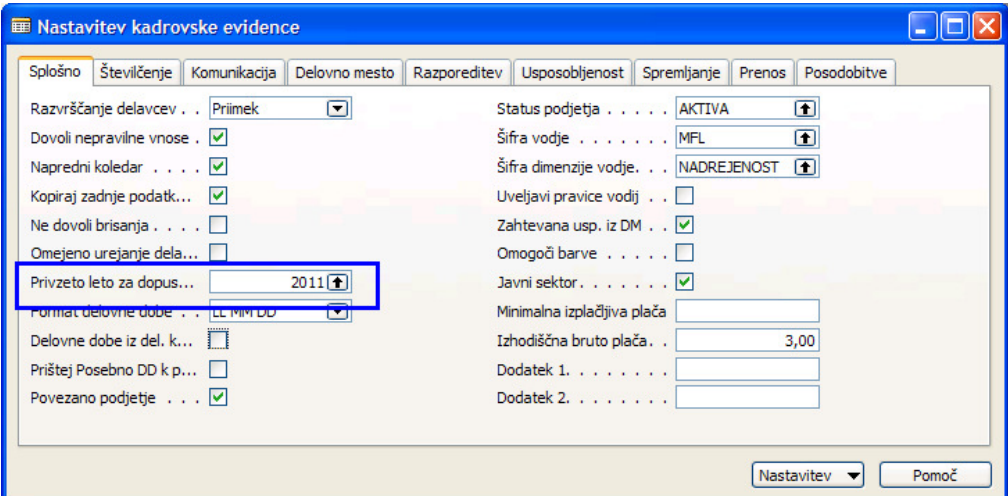

#### Odpiranje novih koledarjev

V kolikor koledarjev za leto še nimate nastavljenih jih bo sistem avtomatsko kreiral na podlagi prejšnjega leta (postopek izdelave koledarjev traja nekaj časa in na koncu dobite obvestilo o posodobitvi koledarjev). V kolikor v polju Leto ni pravilno leto le tega izberite ali vnesite in sistem bo ravno tako avtomatično kreiral koledarje.

Koledarje preverite tako, da v glavnem meniju kadrovske evidence izberete **Nastavitev >** Koledarji

### KOLEDRAJI

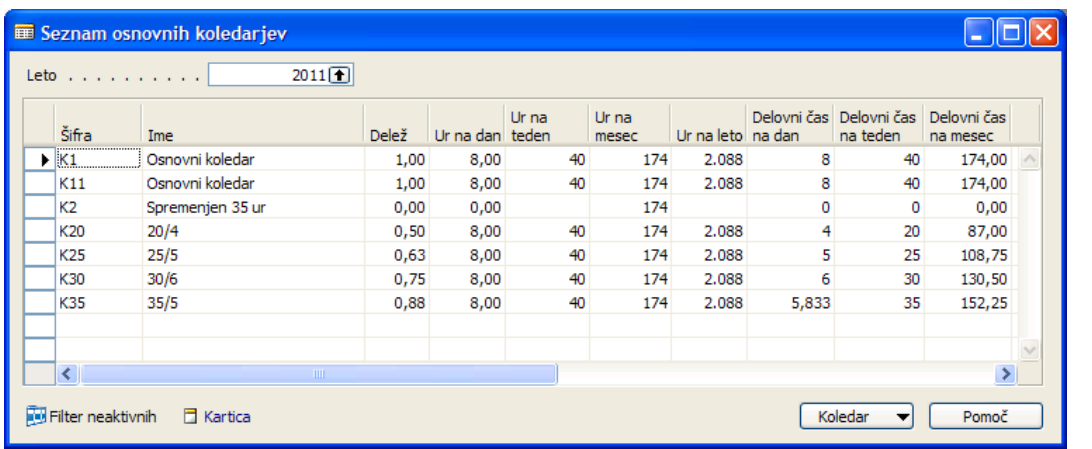

### Vnos sprememb za praznike

 $\blacksquare$  V seznamu osnovnih koledarjev kliknite na gumb Koledar  $\rightarrow$  Kartica.

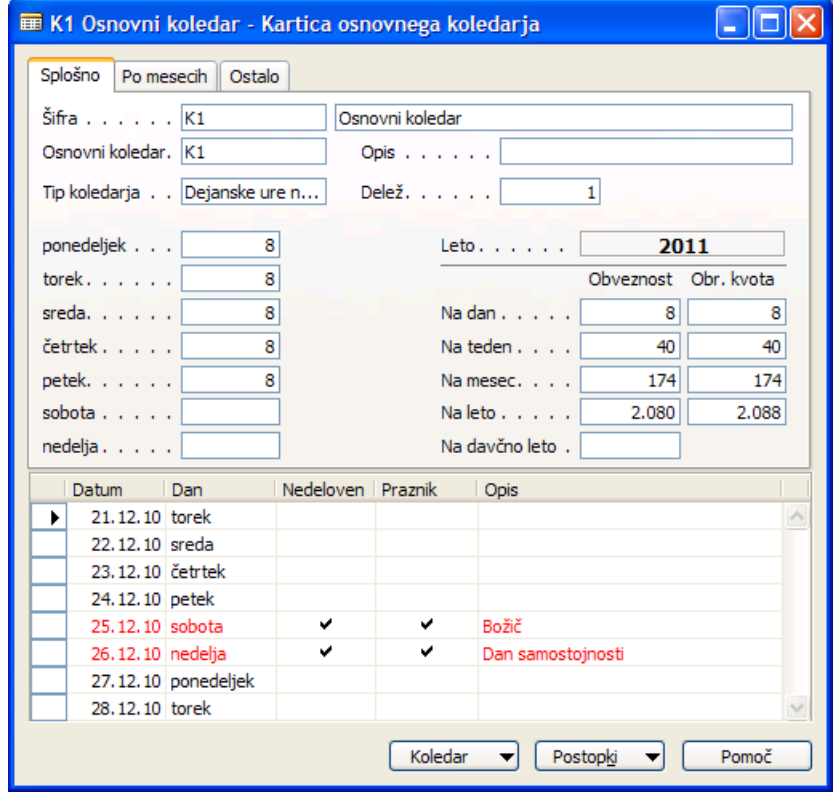

- Na kartici osnovnega koledarja kliknite na gumb Postopki -> Vzdrževanje osnovnega koledarja.
- Preverite ali so vsi prazniki pravilno vneseni prazniki. Posebej bodite pozorni na Veliko noč in Velikonočni ponedeljek, ker ne obstaja pravilo ponavljanja in jih je potrebno za vsako leto posebej vnesti.

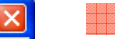

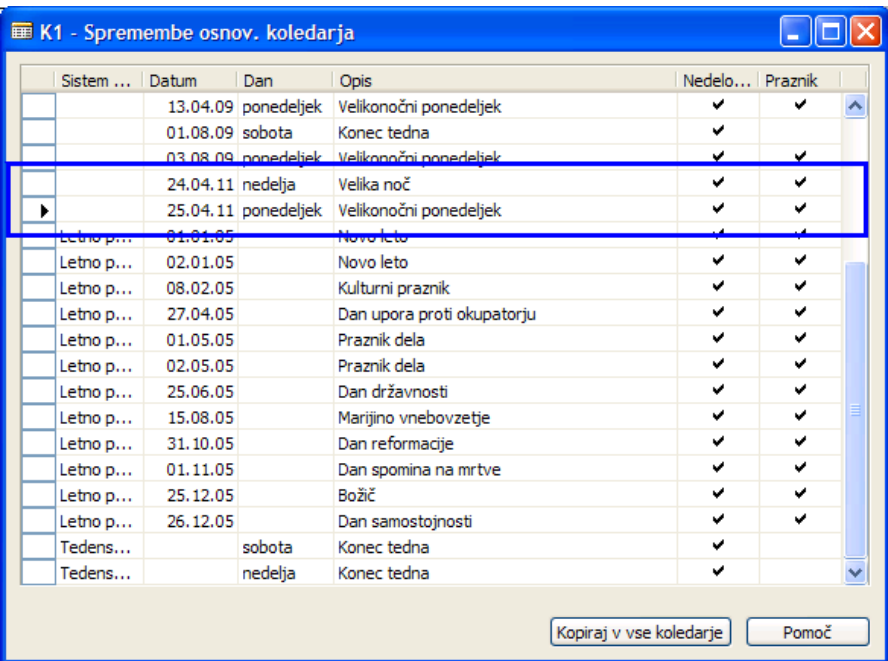

- - Posamezno vrstico lahko kopirate v vse ostale koledarje s pozicioniranjem na želeno vrstico in klikom na gumb Kopiraj v vse koledarje.
- Vrnite se v kartico osnovnega koledarja in ponovite postopek preverjana/dodajanja praznikov za vse koledarje (v kolikor tega niste storili avtomatsko v prejšnjem koraku). V kolikor vsi koledarji temeljijo na istih ponavljanjih (tedensko ponavljanje za sobote in nedelje) lahko uporabite tudi funkcijo Dodaj Vzdrževanje koledarje v vse koledarje.

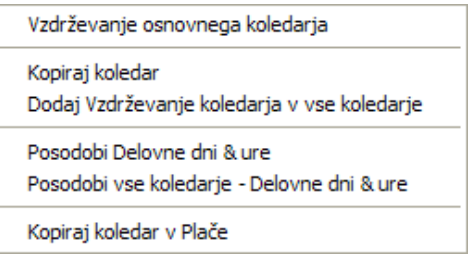

Uporabite še funkcijo **Posodobi Delovne dni & ure** za posodobitev izračuna dni in ur. Nato še preverite ali so vsi izračuni pravilni.

# **KOLEDRAJI**

### Kopiranje koledarjev v plače

Na kartici osnovnega koledarja kliknite na gumb Postopki  $\rightarrow$  Kopiraj koledar v plače.

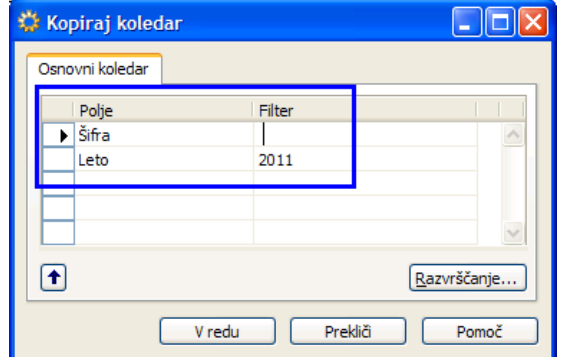

Če želite kopirati vse koledarje v plače na enkrat umaknite filter v polju **Sifra**. S klikom na gumb V redu izvedete kopiranje koledarjev v plače. V plačah preverite ali so se vsi koledarji pravilno prenesli.

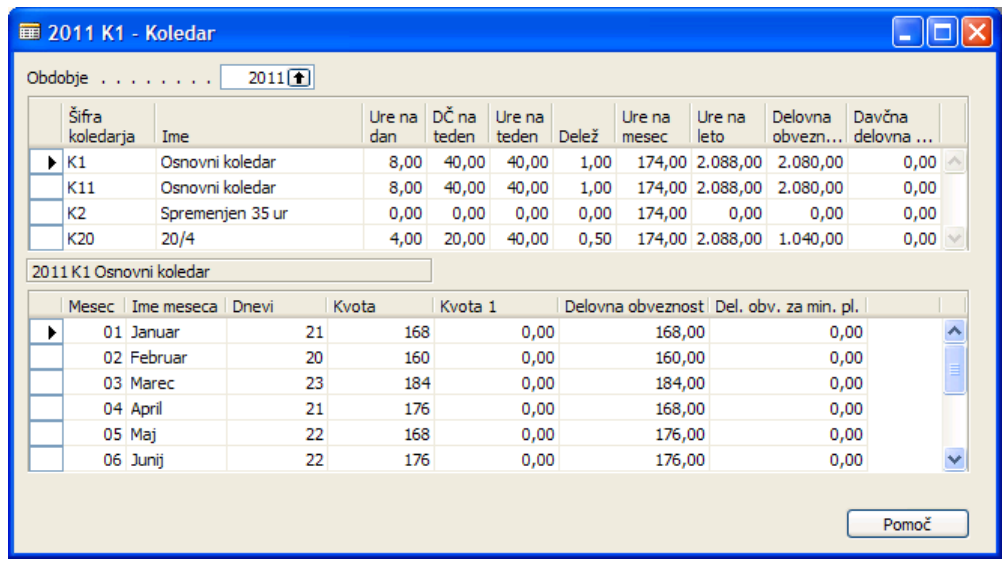

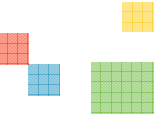

# Primeri koledarjev

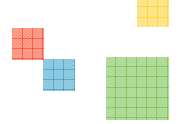

Polovični delovni čas:

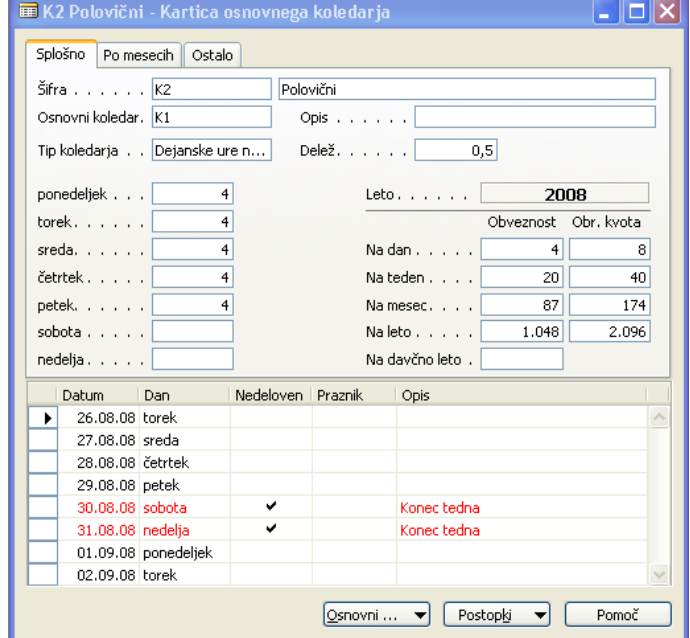

5 ur na dan, 25 ur na teden:

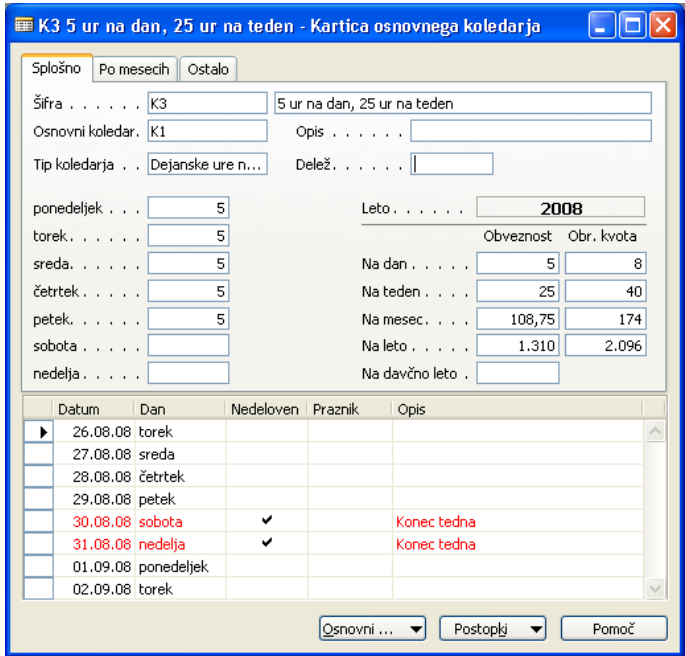

# **KOLEDRAJI**

### Koledar 5+3:

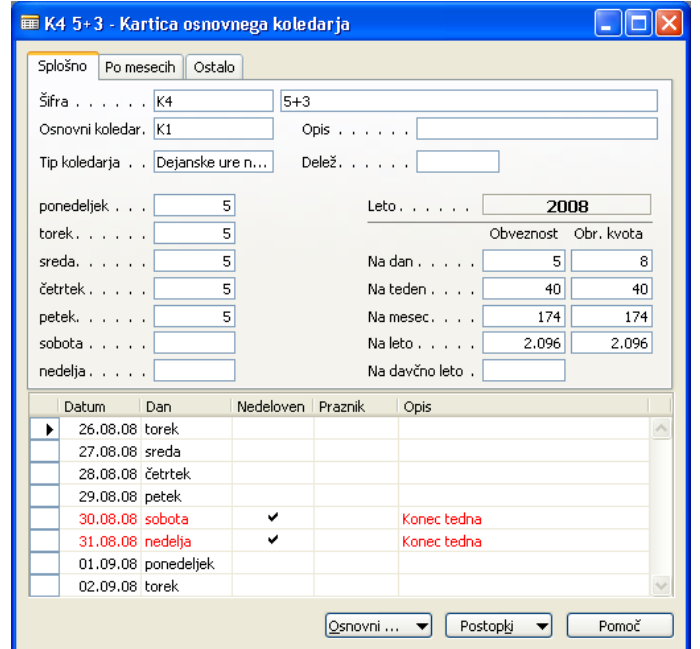

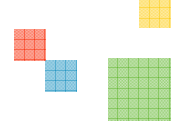